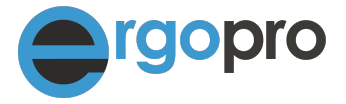

# **Was ist neu in ergopro 17**

AW 100-105 Version 1.1 vom 10. Februar 2019

Nova Cantica Martin Staub Heidenchilenstrasse 15 CH-8907 Wettswil am Albis

Telefon 044 701 19 63 info@ergopro.ch

www.ergopro.ch www.novacantica.ch

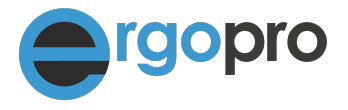

# **1. Einleitung**

Diese Anleitung ist für ergopro 16 Benutzerinnen und Benutzer, die auf ergopro 17 wechseln. Das Dokument zeigt die neuen Funktionen von ergopro. Beachten Sie auch die älteren Dokumente, falls Sie von einer früheren Version wechseln. Zu finden sind alle Dokumente unter <https://ergopro.ch/downloads/>

#### **1. Mehrere Versicherungen pro Patienten-Adresse**

Ab sofort können pro Patienten-Adresse mehrere Versicherungen hinterlegt werden. Wählen Sie zwischen KVG, VVG, IVG und UVG-Versicherung. Anhand der Art des Kostenträgers wird die Leistung mit der entsprechenden Versicherungsadresse verknüpft.

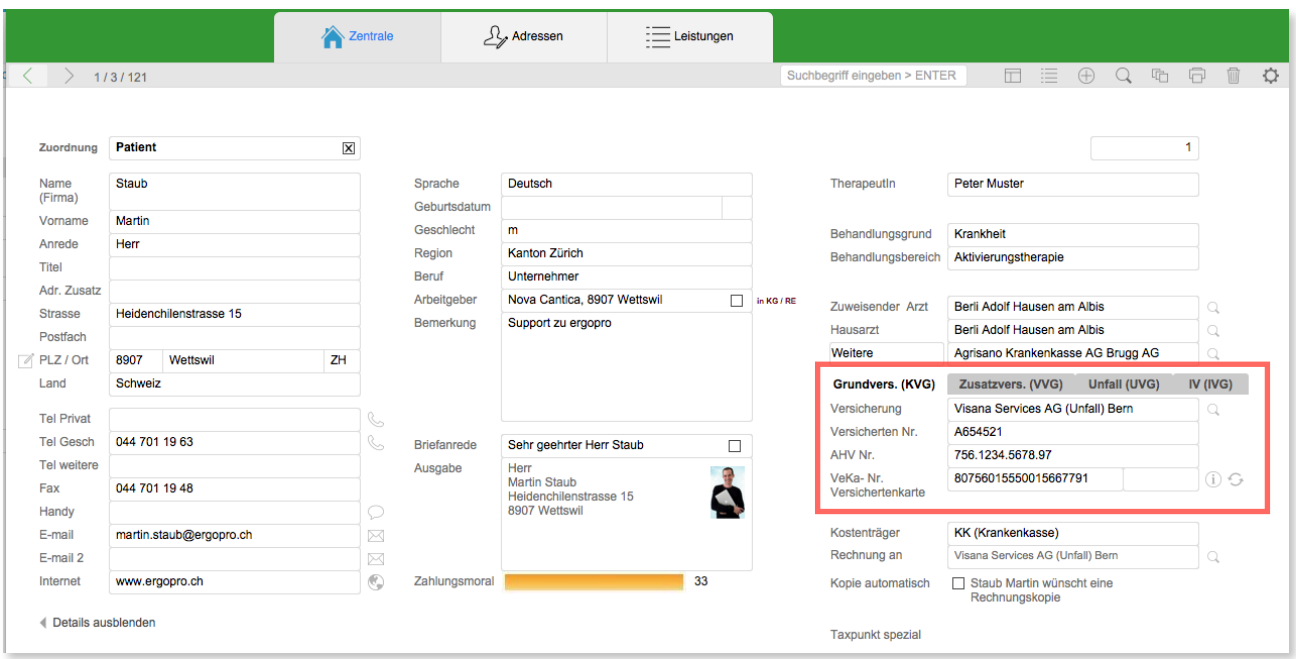

## **2. Verwaltung von Ereignis-Kategorien**

Die Verwaltung von Ereigniskategorien erfolgt neu über die Einstellungen.

Den Kategorien kann ein Layout zugewiesen werden. Folgende Layouts stehen zur Verfügung:

- · Befund · Punkte auf Körper einzeichnen
- · Handverlaufsblatt
- · GAS · Zielerreichungsskala nach ICF

Zudem können direkt aus den Einstellungen textbasierte Vorlagen erstellt werden. Das Korrespondenzmodul ist nicht mehr zwingend nötig.

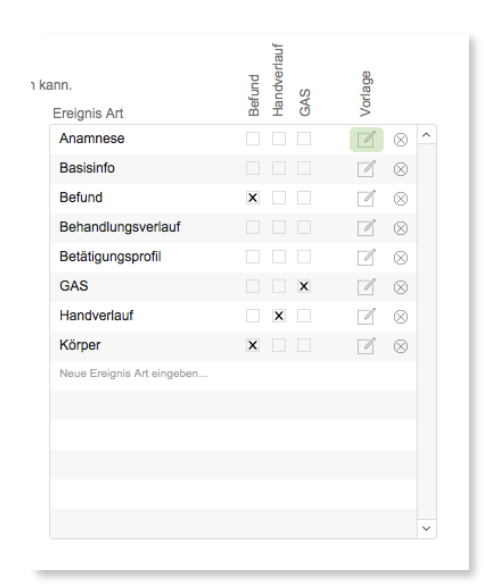

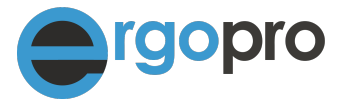

## **3. Erstellung von PDF und PDF per E-Mail senden**

ergopro Premium bietet die Möglichkeit, von folgenden Dokumenten automatisch ein PDF zu erstellen:

- · Rechnung
- · Rechnung an Patient
- · Einzahlungsschein (benötigt ESR-Modul)
- · Rückforderungsbeleg
- · Gesuch um Kostengutsprache
- · Brief
- · Bericht und Berichteraster EVS
- · Verordnungsformular

Dabei kann ein vordefinierter Pfad bestimmt werden und das PDF kann direkt einer Mail angehängt werden. Voraussetzung für die Mail-Funktion ist ein installierter Mail-Client.

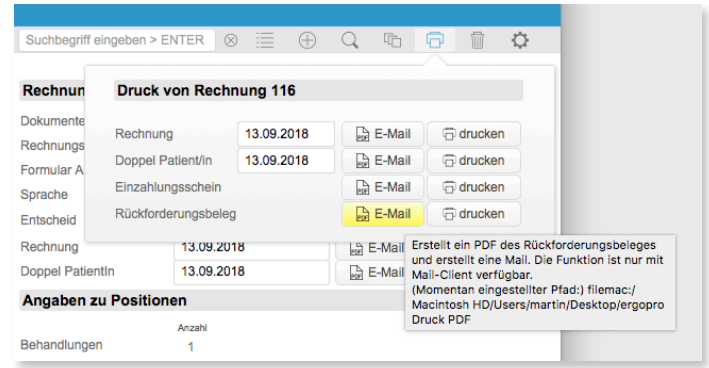

*Uns ist es leider nicht möglich, diese Funktion für ergopro Basic zur Verfügung zu stellen.*

#### **4. Elektronisches Gesuch um Kostengutsprache**

ergopro 17 unterstützt den Versand des Gesuches um Kostengutsprache per MediData im XML 4.3 Standard)

Für die Art der Übermittlung des 'Gesuchs um Kostengutsprache' sind im Gegensatz zur elektronischen Rechnungsstellung keine abschliessenden offiziellen Angaben der Versicherer bekannt. Wir haben während über zwei Monaten alle Kassen kontaktiert und bieten die daraus resultierenden Infos im ergopro entsprechend an.

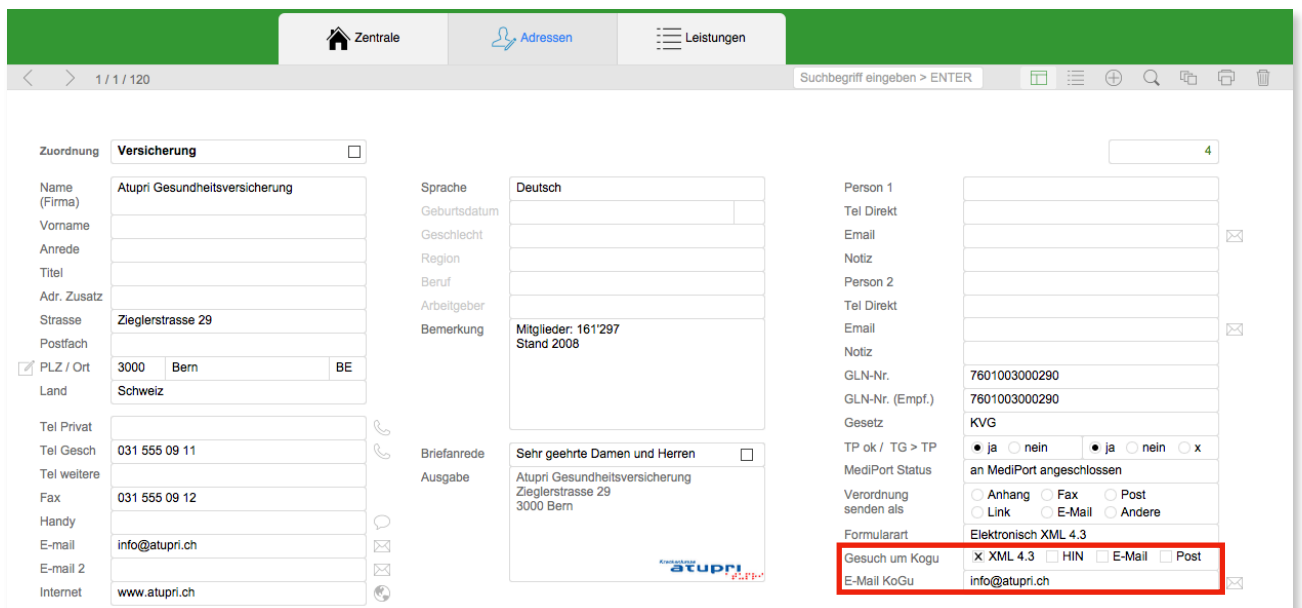

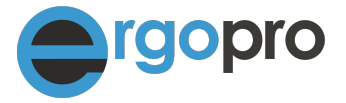

<u> 1980 - Januar Amerikaanse ko</u>

Folgende Varianten der Übermittlung sind je nach Kasse möglich:

- · Elektronische Übermittlung im XML 4.3 Standard über MediData
- · Als PDF per Mail über HIN (Beachten Sie, dass Kassen teilweise HIN besitzen auch ohne @hin.ch-Adresse)
- · Als E-Mail ohne HIN (wird von uns nicht empfohlen >> Datenschutz!!!)
- · Per Post

Bitte beachten Sie, dass wir für die Angaben keine Garantie übernehmen können! Im Zweifelsfall klären Sie die Art der Übermittlung mit der jeweiligen Kasse direkt ab. Für Feedbacks sind wir dankbar, wir werden die Infos laufend ergänzen.

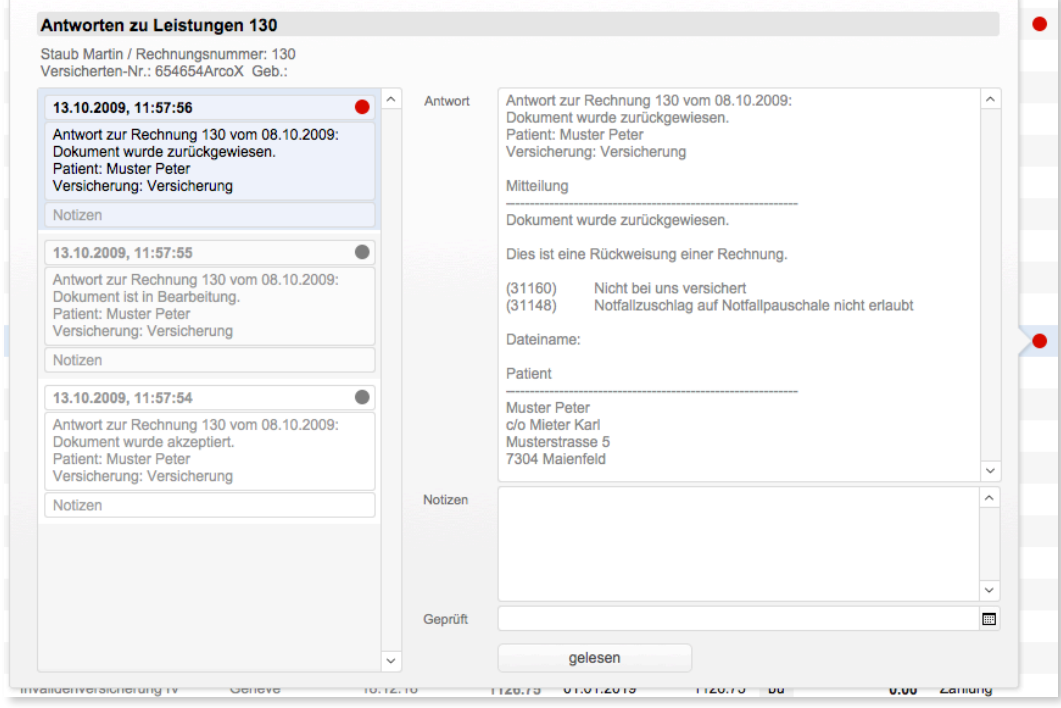

## **5. E-Rechnung / E-KoGu, Verwaltung der Antworten von Versicherungen**

 $(1, 0, 0, 0)$  . The contract is the contract of the contract of the contract of  $(0, 0, 0, 0)$ 

Die Verwaltung der Antworten von Versicherern über den MediPort wurde vereinfacht. Alte Antworten bleiben erhalten. Setzen Sie einen Status 'gelesen' oder 'ungelesen'. Der farbige Hinweis ändert auf Grau, sobald die neueste Antwort als 'gelesen' markiert wird. Dokumentieren Sie jede Antwort separat.

Die Funktion steht für E-Rechnungen und bei elektronischem Gesuch um Kostengutsprache zur Verfügung.

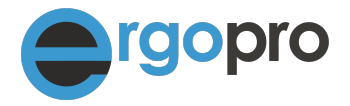

## **6. Tarif-Filter für die Verwendung von mehreren Tarifen**

Das neue ergopro wurde in Bezug auf die Verwendung von mehreren unterschiedlichen Tarifen vereinfacht. So können die Tarife der Kostenträger-Art (KK/UV/IV/MV/SZ) zugewiesen werden, um bei der Auswahl in der Leistungserfassung nur noch die entsprechenden Tarifziffern anzuzeigen.

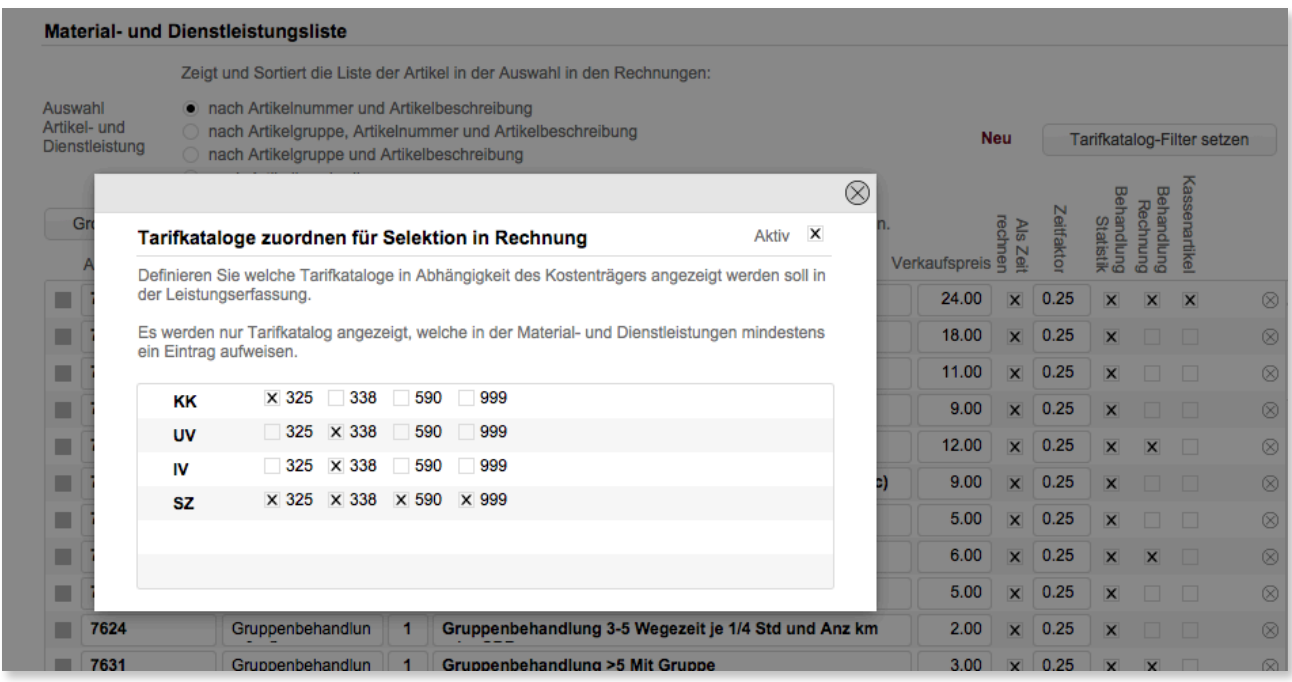

Diese Funktion bringt eine erhebliche Erleichterung bei der Erfassung. So können z.B. in der Ergotherapie die Tarife 325 und 338 (MTK), oder in der Physiotherapie die Tarife 311 und 312 gefiltert werden.

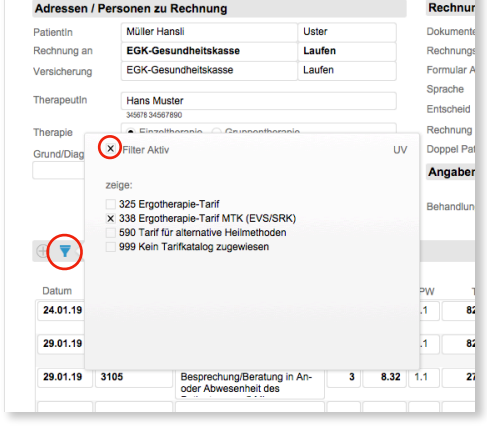

Wenn der Filter nicht aktiv ist, werden alle in der Material- und Dienstleistungsliste erfassten Positionen zur Auswahl angeboten.

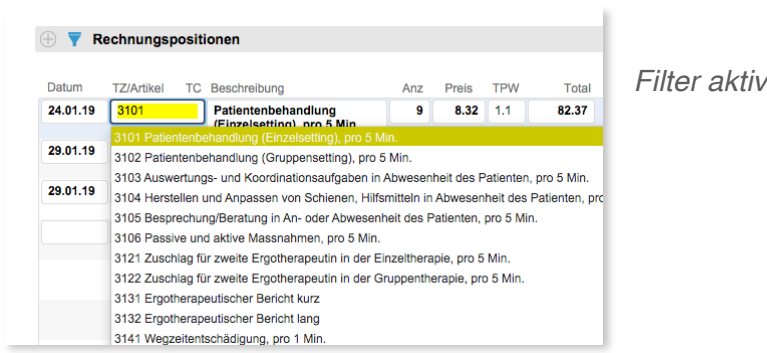

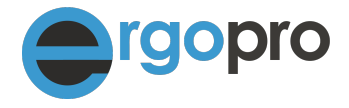

### Weitere neue Funktionen und Verbesserungen in ergopro 17

#### **Adresserfassung / Ereignisse / Korrespondenz**

- Möglichkeit, um bereits in der PatientInnen-Adresskartei mehrere Versicherungen zu hinterlegen (KK KVG / VVG, Unfallversicherung / IV).
- Mit gehaltener Shift-Taste kann die Liste der Ereignisse aus der Listenansicht und den Adressen inkl. der Medien gedruckt werden.
- GAS · Zielerreichungsskala in Ereignissen integriert.
- EVS Berichteraster nach ICF integriert.
- Zeichenzähler in Bericht
- Pin für Ereignisse. Beliebige Ereignisse an oberste Stelle setzen.

#### **Kalender und Terminliste**

- Import von Terminen (Excel). Nützliche Funktion, um z.B: Feiertage zu importieren. Bsp: Auf www.feiertagskalender.ch Feiertage als CSV-Datei herunterladen und über Excel als XLSX-Datei abspeichern, anschliessend XLSX-Datei über Menü Script in Kalender importieren.
- Kopieren von Terminen mit gehaltener Shift-Taste (übernimmt auch die Dauer).
- Provisorisches Zuweisen von Sitzungen, damit Termine bereits gezählt werden.
- Einstellungen: Wahl des Startbildschirms (Tag, Woche, Monat oder Zuordnung)

#### **Leistungserfassung / Rechnungsstellung**

- Elektronisches Gesuch um Kostengutsprache über MediData (von Versicherer abhängig) im XML 4.3 Standard möglich.
- In Adresskartei bei Versicherung wird angezeigt, auf welche Art die KoGu übermittelt werden kann. E-KoGu über MediData, per HIN-Mail oder per Post (Angaben ohne Gewähr).
- Keine für die E-Rechnung unzulässigen Eingaben von Behandlungsgründen mehr möglich.
- Möglichkeit, um in der Leistungserfassung die Anzahl TeilnehmerInnen einer Gruppe anzugeben. Der Preis wird automatisch umgerechnet (MTK-Tarif).
- Neue Überprüfungen im Zusammenhang mit dem Versand der E-Rechnung implementiert.
- Zahlreiche Geschwindigkeitsoptimierungen. Liste der Debitoren, schnelle Suche nach Rechnungsbetrag.
- Ein Problem mit der Neuvergabe der Rechnungsnummer wurde behoben.
- Mahnungen: Knopf für 30 Tage hinzugefügt.
- Leeres Leistungsblatt für Tarif 338 (MTK) integriert.
- Umwandlung von bestehenden Rechnungen z.B. Tarif 325 >> 338 oder 338 >> 325
- XML 4.5 Standard integriert (ergopro unterstützt nun 4.3, 4.4 und 4.5).

#### **Allgemein / Diverses**

- Gesamter ESR-Einzahlungsschein kann via Einstellungen ausgerichtet werden.
- Zugriff auf Tarifkataloge mit Importmöglichkeit bei Änderungen
- Kompatibilität mit neuesten Windows-, Mac-, und iOS-Betriebssystemen
- Neue Fassung der MiGeL vom 1.1.2019 integriert.
- Arbeitsstatistiken mit und ohne Quittungen auswerten.
- Weitere Sortierungsmöglichkeiten in der Material- und Dienstleistungsliste mit Übernahme im Druck (gehaltene Shift-Taste beim Druck).
- Neue Möglichkeit, um die 'Angefangenen Arbeiten' nach Mandant und ohne Details zu drucken.
- Neues Dokument , Leeres Leistungsblatt / Behandlungsausweis' für Tarif 338 MTK integriert.
- ergopro Zentrale schliessen beendet ergopro, kein "verstecktes" Fenster mehr möglich.
- Suche in Feld Sprache / Mandant möglich
- Über 100 neue Mouseover-Hilfen
- Tabulatorfolge optimiert

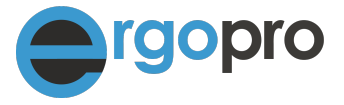

**Wie weiter:**

Weitere Neuigkeiten im Zusammenhang mit dem neuen Tarif 338 (MTK) in der Ergotherapie entnehmen Sie dem Dokument: "Der neue Tarif 338 (MTK) in der Ergotherapie'

Besuchen Sie auch unsere Webinare:<https://ergopro.ch/webinare/>und Schulungen:<https://ergopro.ch/schulungen>

Bereiten Sie sich auf das Update vor mit Hilfe des Dokuments: Checkliste ergopro Update: <https://ergopro.ch/wp-content/uploads/ergopro-Checkliste-Update.pdf>